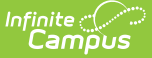

### **Estimated Enrollment Extract (Arizona)**

t Modified on 10/21/2024 8:20 am CDT

[Report](http://kb.infinitecampus.com/#report-logic) Logic | [Generate](http://kb.infinitecampus.com/#generate-the-report) the Report | Report [Header](http://kb.infinitecampus.com/#report-header) | [Extract](http://kb.infinitecampus.com/#extract-layout) Layout

Tool Search: Estimated Enrollment Extract

The Charter School Estimated Enrollment Extract reports students actively enrolled as of the Effective Date selected on the report editor for the school selected in the Campus toolbar. The report can only be generated in .CSV format.

This report is no longer collected by the Arizona Department of Education and remains within Campus for retrieval of historical data which can be sent to the state for auditing purposes.

**Note:** Charter schools are still allowed to use the Estimated Enrollment Extract for sending information to the Arizona Department of Education.

Users should submit data to the state via Ed-Fi (AZeds) functionality. For more information about Ed-Fi, see the following article: Arizona Ed-Fi [Information](https://kb.infinitecampus.com/help/arizona-ed-fi-information).

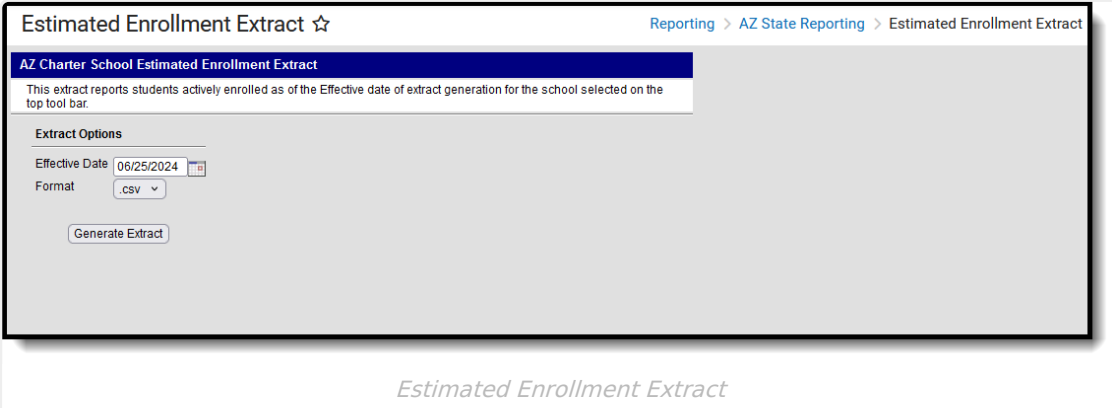

**Read** - View and generate the report. **Write** - N/A **Add** - N/A **Delete** - N/A

For more information about Tool Rights, see the Tool [Rights](https://kb.infinitecampus.com/help/tool-rights-user) article.

## **Report Logic**

All students enrolled in the selected calendar in the toolbar are included when their Enrollment Start Date is before or equal to the Effective Date entered on the extract editor.

Students are NOT Included when:

- Their enrollment record is marked as No Show or State Exclude.
- They are enrolled in a Grade Level that is marked as State Exclude.
- They are enrolled in a Calendar that is marked as State Exclude or is a Summer School calendar
- Their Enrollment Start Status is E: NON-SAIS DISTRICT USE ONLY! or ZZZ: Same school calendar transfer - Do NOT report to state.

### **Primary Disability**

The SPED [Program](http://kb.infinitecampus.com/#hidden-link) Service Type field (uses the student's Primary Disability to determine the reported value. Use the following table as a reference.

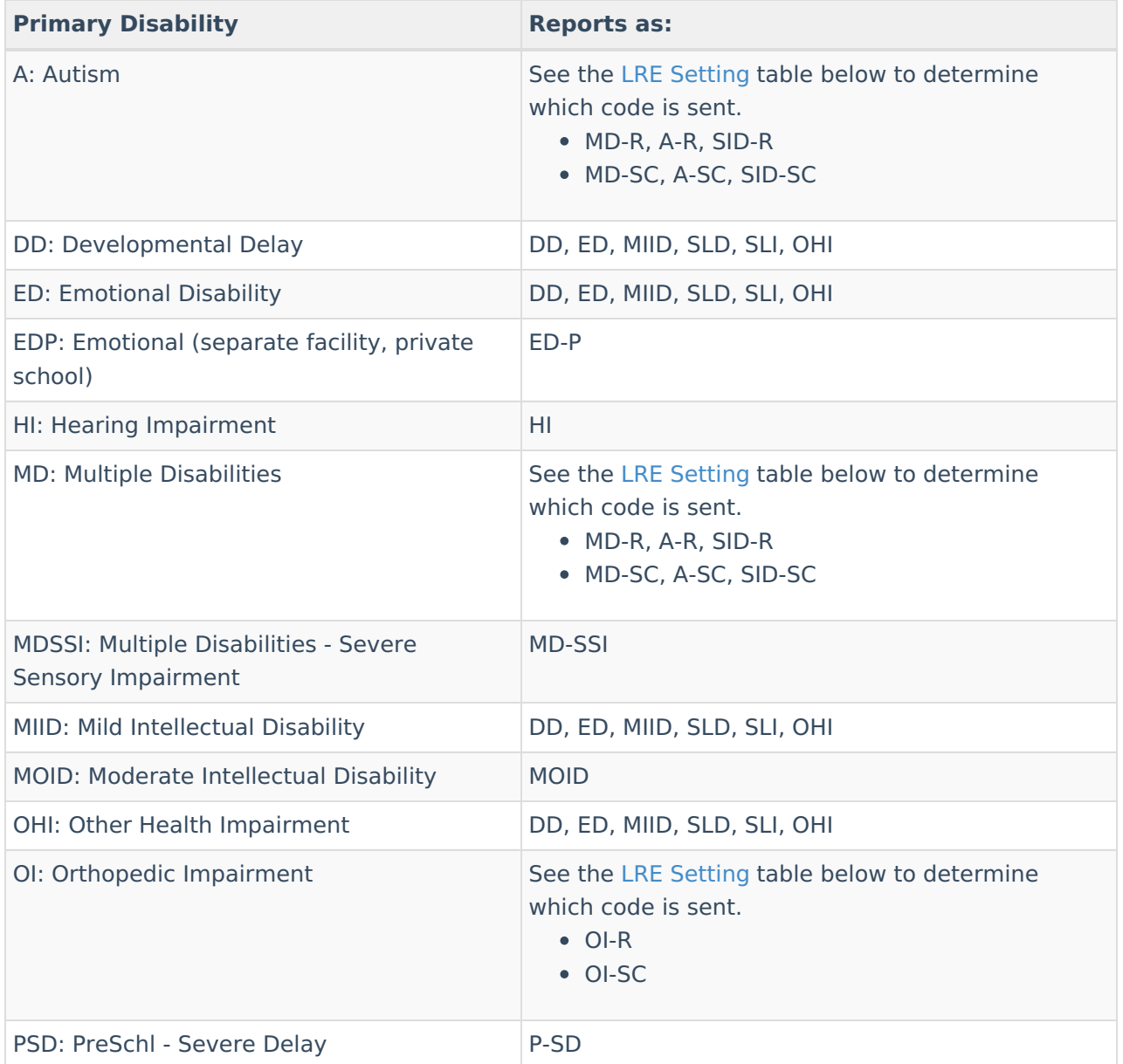

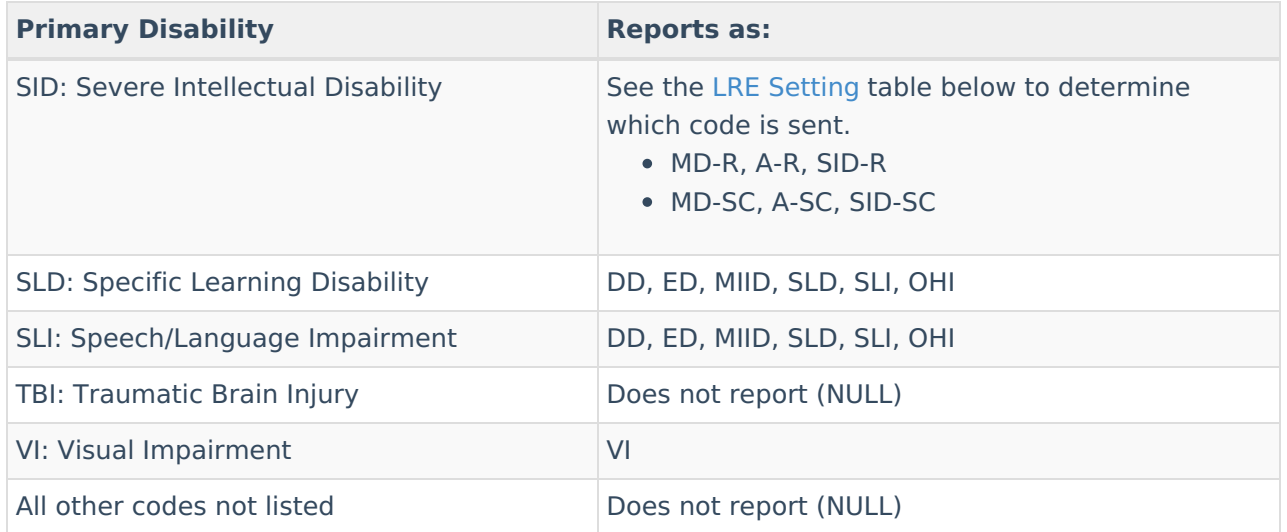

#### **LRE Setting**

Some codes above depend on sending a "-R" (Resource) or "-SC" (Self Contained) code. Send the "-R" code if the student's LRE is "R." Send the "-SC" code if the student's LRE is "SC.'

The LRE used is whichever LRE record on the associated IEP has a Start Date (SEPGenericForm.smalldate1) closest to but not after the effective date entered on the Extract Editor.

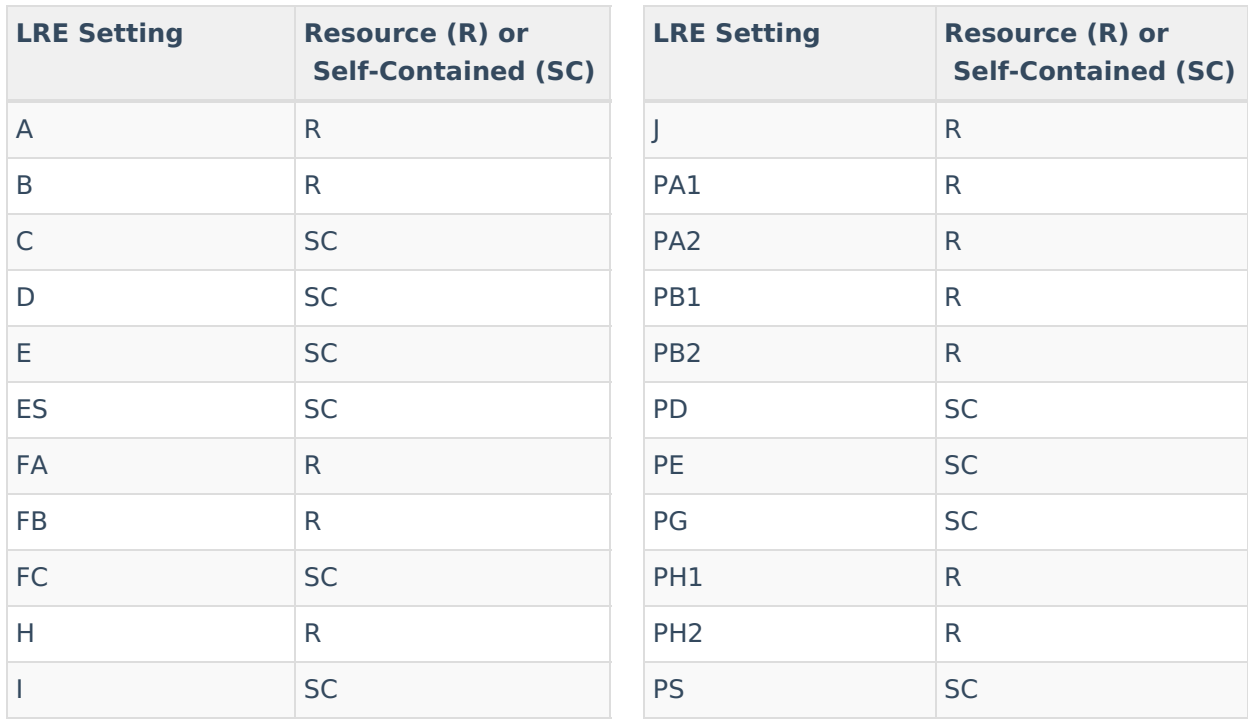

### **Generate the Report**

1. Enter an **Effective Date** in mm/dd/yyyy format, or use the calendar icon to select a date.

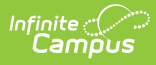

The current date is pre-populated.

- 2. Verify that .csv is selected for the **Format.**
- 3. Click the **Generate Extract** button.

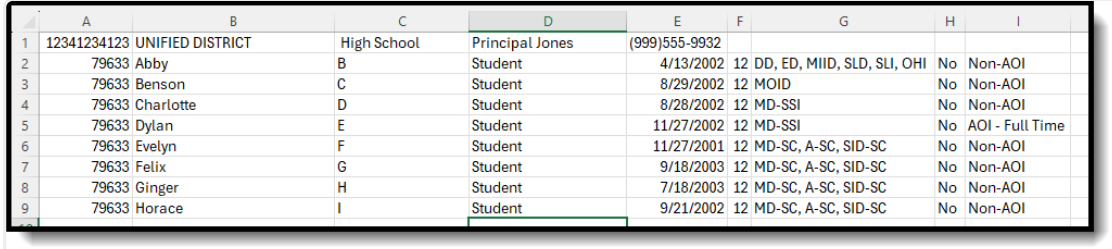

Estimated Enrollment Extract - CSV Format

## **Report Header**

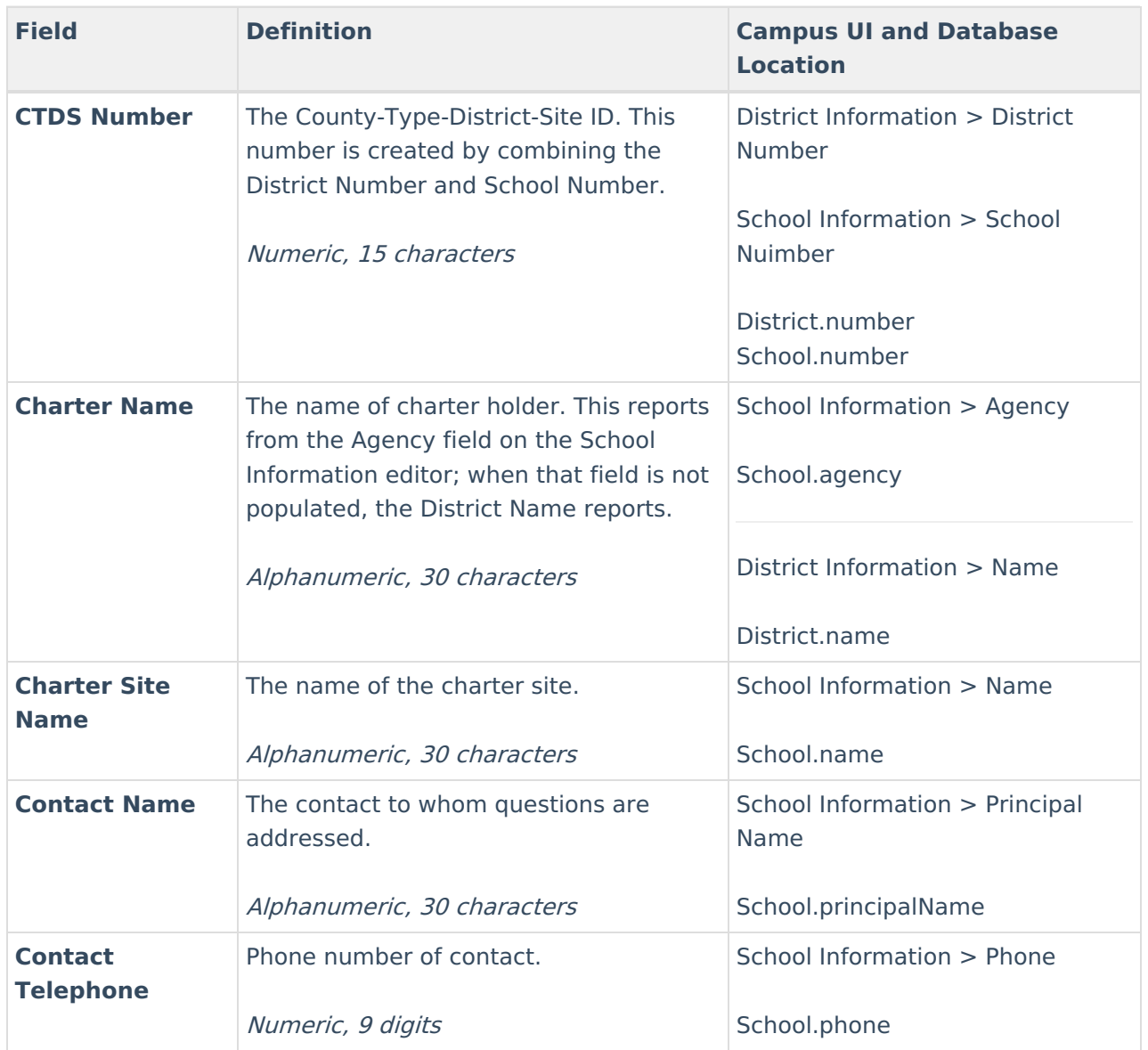

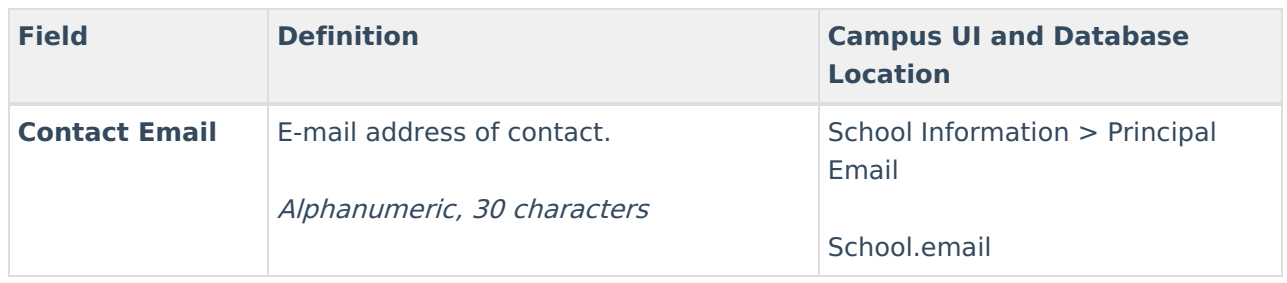

# **Extract Layout**

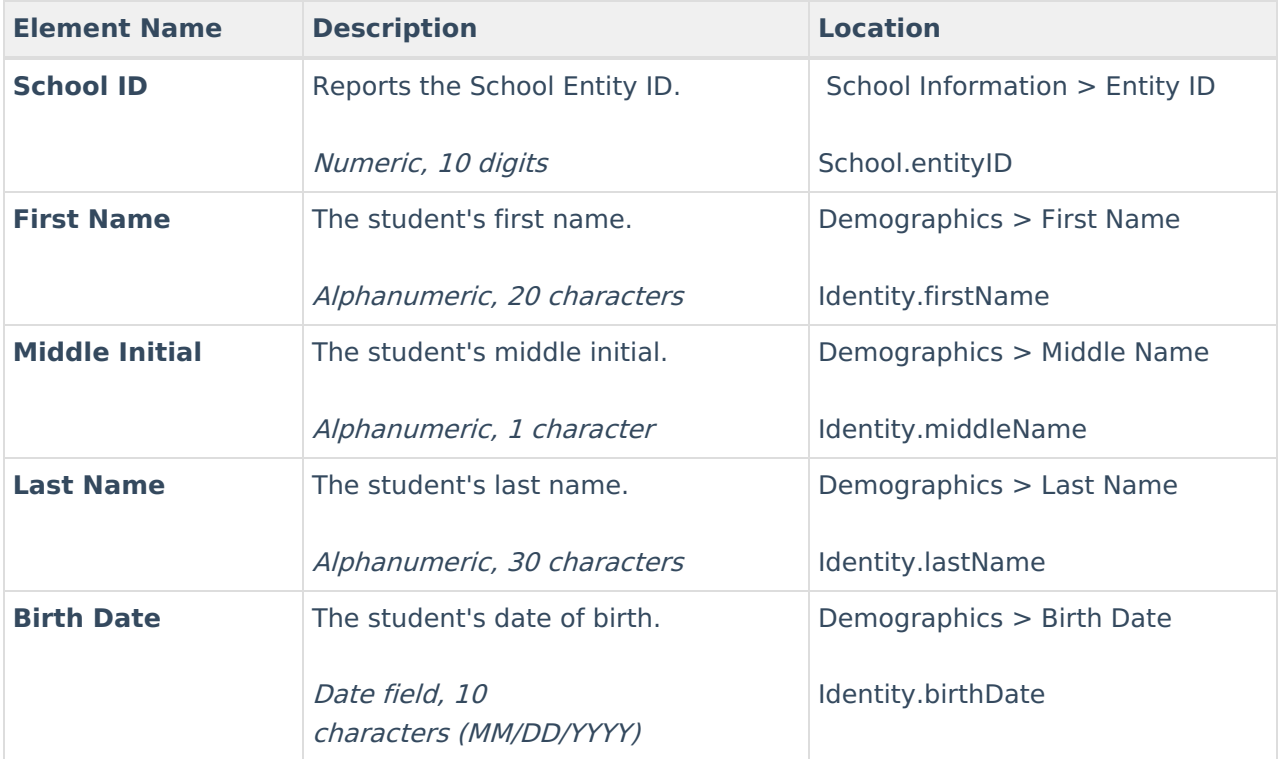

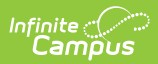

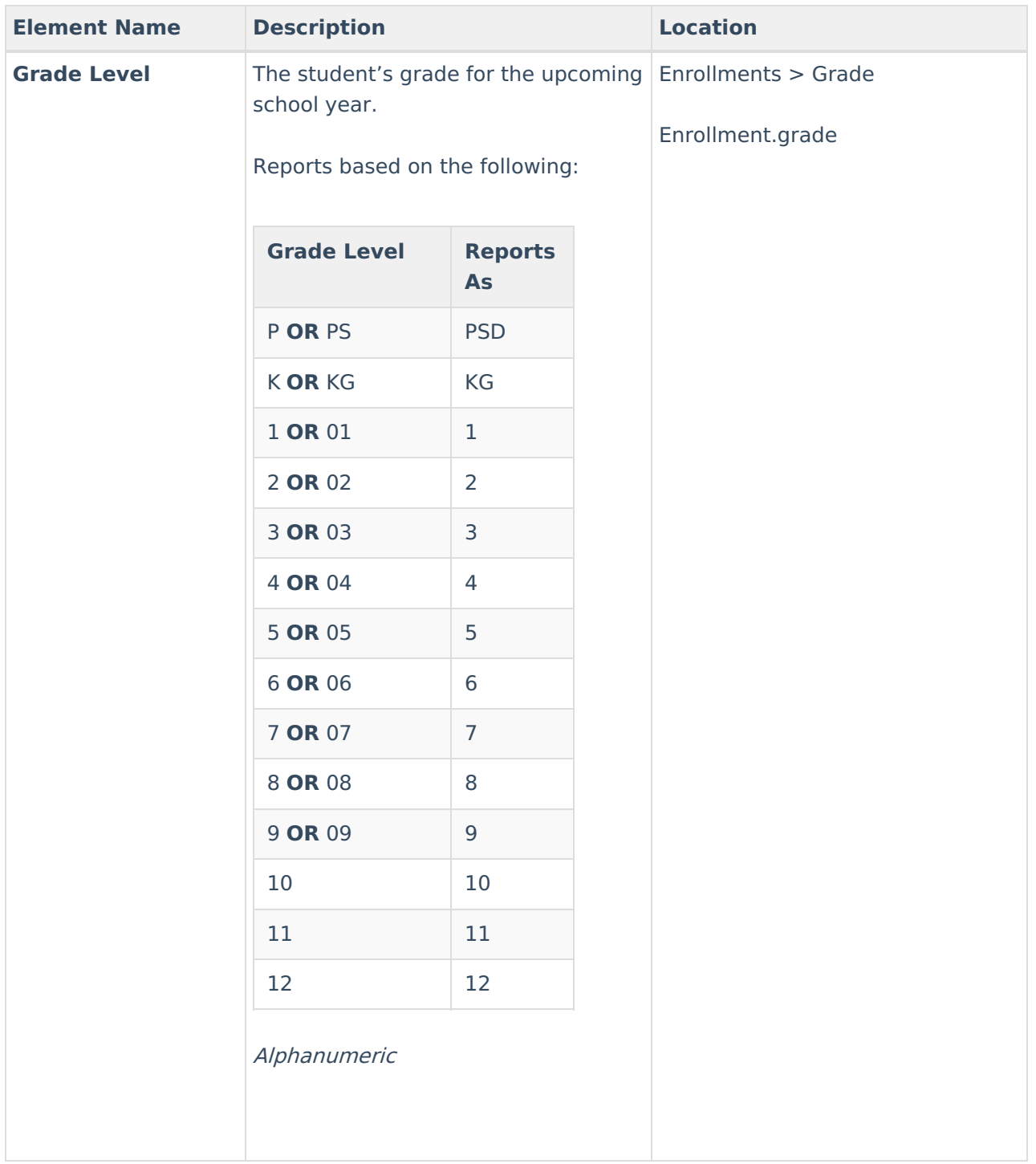

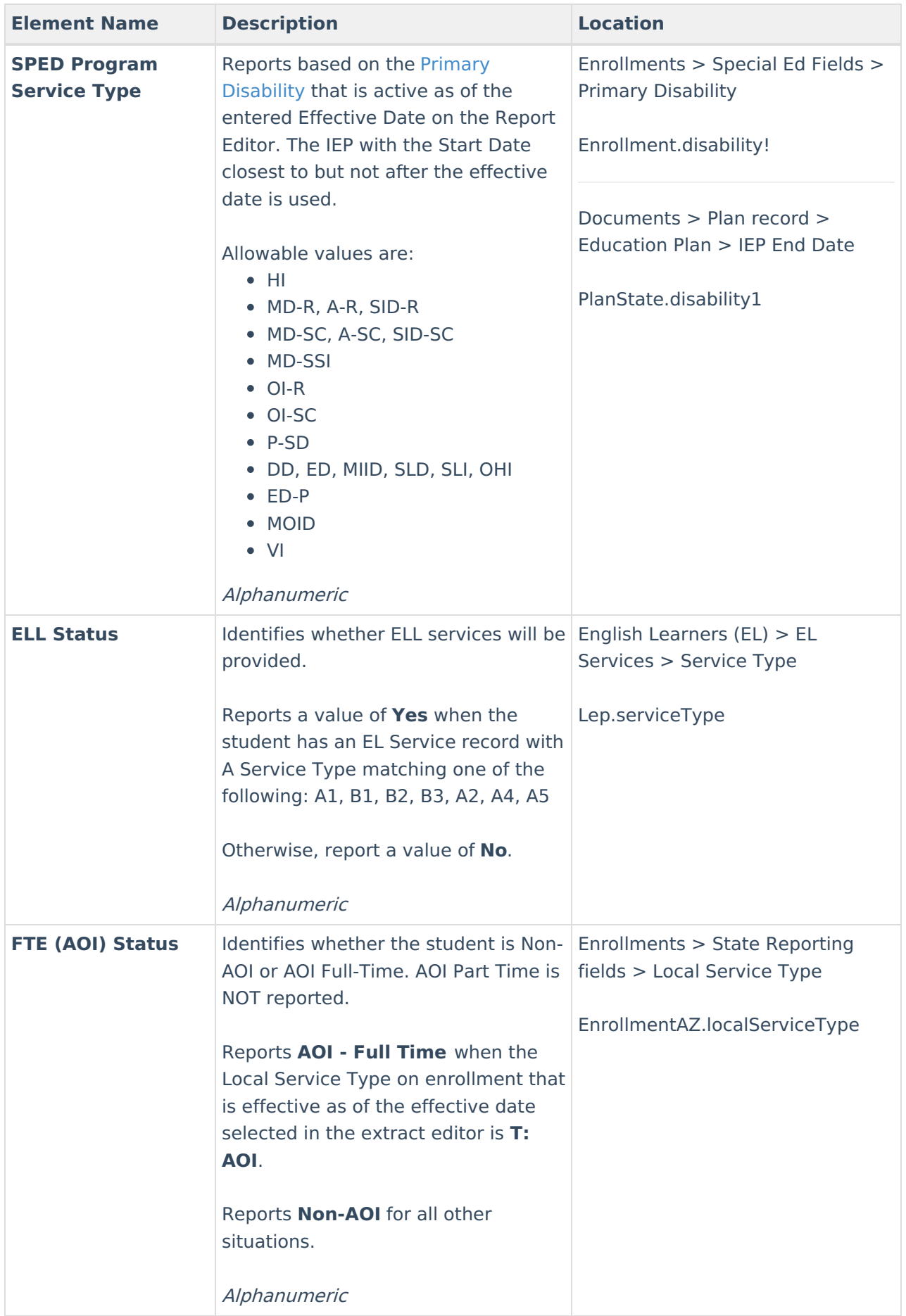

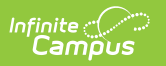